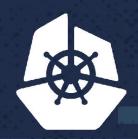

# **KubeCon**

North America 2017

# Multi-Tenancy Support & Security Modeling with RBAC and Namespaces

Sec. . . . . . .

· · · · · ·

Frederick Vong, Staff Engineer, VMware Michael Chen, Senior Manager, VMware Dec 7, 2017

# What are covered in this presentation

- A brief description of the project background
- A brief discussion of kubernetes namespace on how it can provide isolation
- What mechanisms are provided by RBAC to enforce policies/permissions
- How to build user security model using kubernetes features:
  - Namespace
  - RBAC
- A few user and security models will be discussed for both multi-tenancy and a single tenancy support on top of kubernetes cluster
  - Cluster level
  - Namespace level
- Demo

# Stack Overview

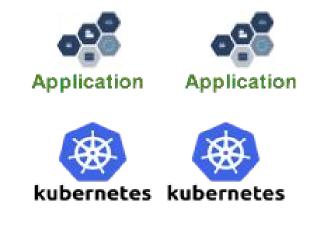

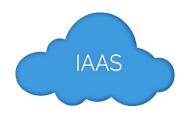

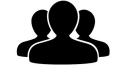

**Identity Management** 

### Personas

#### **Cloud Administrator**

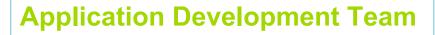

#### **DevOps Administrator**

- Cluster Management
- User & Group Management
- Overall Operations & Logs

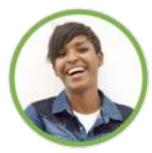

- Scale Clusters
- Reporting, Dashboard and Operations Management for the Project / Apps

#### Developer

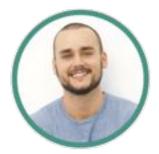

- Consumer for K8s API
- Definition of Application Resources
- Application and image deployment
- Application Operation (App Ops)

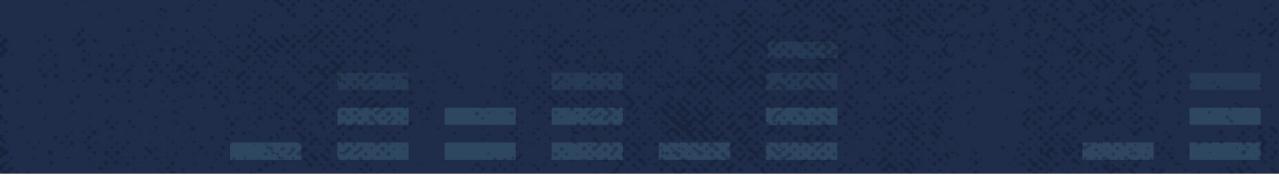

# Kubernetes Namespaces and RBAC

# What is Kubernetes

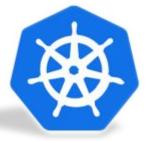

Open-source platform designed to automate deploying, scaling, and operating application containers.

For more readings, please go to this link below <a href="https://kubernetes.io/docs/concepts/overview/what-is-kubernetes/">https://kubernetes.io/docs/concepts/overview/what-is-kubernetes/</a>

# **Some Kubernetes Concepts**

#### • Node

- a work machine in Kubernetes cluster
- may be a VM or physical machine
- Namespace
  - virtual clusters that provide isolation of resources.
- Pod
  - o unit of deployment: a single instance of an application in Kubernetes. One or more containers.
- Service a.k.a Svc
  - abstraction which defines a logical set of Pods and a policy by which to access them
- RBAC
  - Role-Based Access Control
  - Allowing admins to dynamically configure policies to drive authorization decisions

### **Kubernetes Security models**

- Kubernetes does not dictate a particular secure model (cloud platform neutral)
- Two categories of users
  - service accounts managed by kubernetes
  - normal users managed by outside
- Can extend the authentication through plugins
- Can extend the authorization through plugins

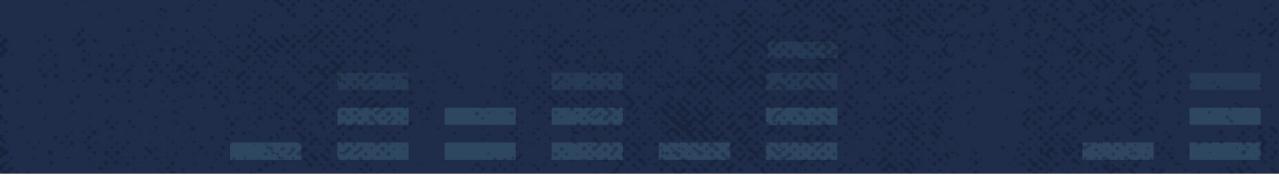

# Inside the Toolbox

# **Kubernetes Namespaces**

Namespace provides isolation of resources

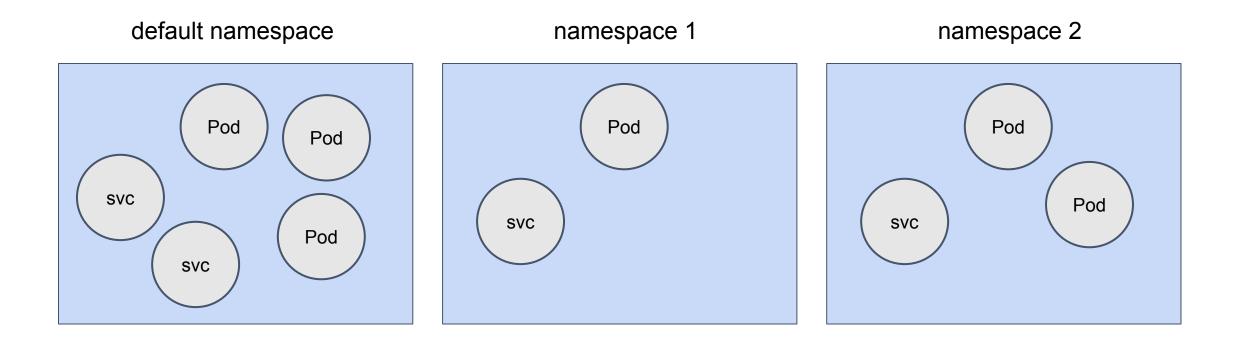

# **Kubernetes RBAC Concepts**

- Rules a set of permissions
  - Cluster Role
    - both cluster and namespace levels
  - Role
    - namespace level
- Granting Permission
  - ClusterRolebinding
    - cluster-wide and all namespaces
  - Rolebinding
    - a single namespace only
- Subjects (Part of the definition of ClusterRolebinding and Rolebinding)
  - users, groups and service accounts

# **Cluster Role**

- can be used to grant read access to resources in any particular namespace, or across all namespaces
- Example grant read access to nodes

```
kind: ClusterRole
apiVersion: rbac.authorization.k8s.io/v1
metadata:
    # "namespace" omitted since ClusterRoles are not namespaced
    name: node-reader
rules:
    apiGroups: [""]
    resources: ["nodes"]
    verbs: ["get", "watch", "list"]
```

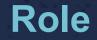

- can only be used to grant access to resources within a single namespace
- Example grant read access to pods

```
kind: Role
apiVersion: rbac.authorization.k8s.io/v1
metadata:
   namespace: default
   name: pod-reader
rules:
- apiGroups: [""] # "" indicates the core API group
   resources: ["pods"]
   verbs: ["get", "watch", "list"]
```

# **Cluster Role Binding**

- Grant the permissions defined in a role to a user or set of users. It holds a list of subjects (users, groups, or service accounts). It applies to cluster-wide.
- Example

```
# This cluster role binding allows anyone in the "manager" group to read nodes in any namespace.
kind: ClusterRoleBinding
apiVersion: rbac.authorization.k8s.io/v1
metadata:
    name: read-node-global
subjects:
    kind: Group
    name: manager
    apiGroup: rbac.authorization.k8s.io
roleRef:
    kind: ClusterRole
    name: node-reader
    apiGroup: rbac.authorization.k8s.io
```

# **Role Binding**

- Similar to Cluster Role Binding, however, the grant is limited within a namespace.
- Example

```
# This role binding allows "jane" to read pods in the "default" namespace.
kind: RoleBinding
apiVersion: rbac.authorization.k8s.io/v1
metadata:
  name: read-pods
  namespace: default
subjects:
- kind: User
  name: jane
  apiGroup: rbac.authorization.k8s.io
roleRef:
  kind: Role
  name: pod-reader
  apiGroup: rbac.authorization.k8s.io
```

# How all pieces work together

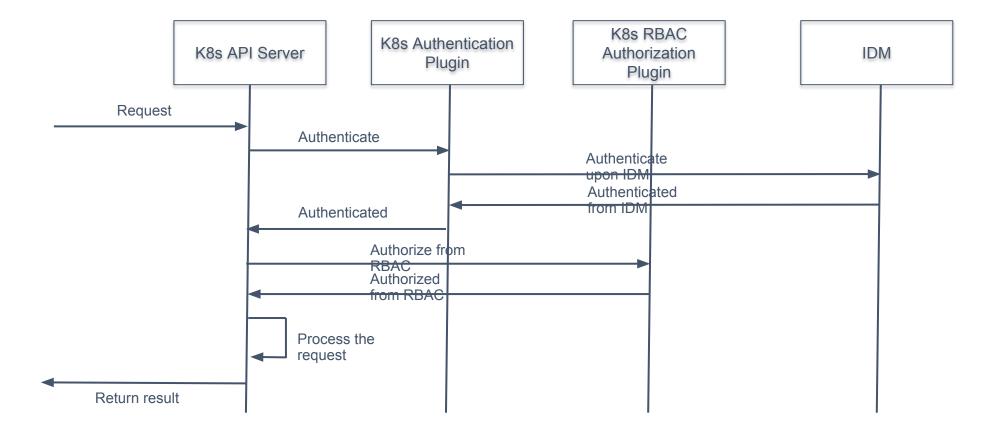

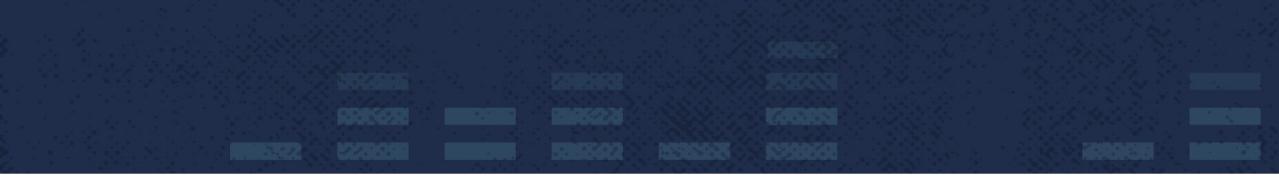

# User and Security Models

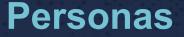

#### **Cloud Administrator**

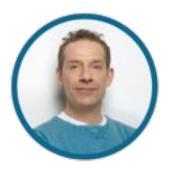

- Cluster Management
- User & Group Management
- Overall Operations & Logs

#### **Application Development Team**

#### **DevOps Administrator**

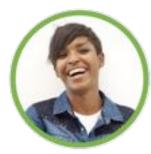

- Scale Clusters
- Reporting, Dashboard and Operations Management for the Project / Apps

#### Developer

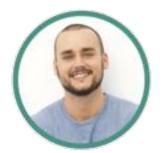

- Consumer for K8s API
- Definition of Application Resources
- Application and image deployment
- Application Operation (App Ops)

# **User and Security Model 1 - Exclusive Cluster**

- Simplest Model
- Single tenancy
- Collapse the role of DevOps Admin and Developer.
- Cloud Admin have full control
  - User Access
  - Cluster Resources
- Any authorized user can create namespace.
- All namespaces and their resources are visible to all authorized users.
- Cluster resources are invisible to all users.

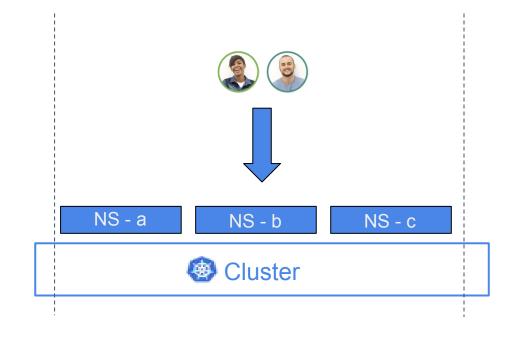

# **User and Security Model 1 - Variation of Exclusive Cluster**

- Single tenancy
- Preserve the distinct role of DevOps Admin and Developer
- Cloud Admin still have full control
  - User Access
  - Cluster Resources
- Cloud admin delegates controls to DevOps admins on selected cluster level resources
- Any authorized users can create namespace.
- All namespaces and their resources are visible to all authorized users.
- Cluster resources are not visible to all authorized developers.

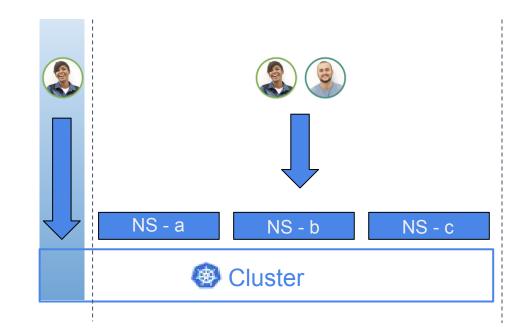

# **User and Security Model 2 - Shared Cluster**

- Multi-tenancy support
- Collapse the role of DevOps Admin and Developer
- Cloud Admin has full control
  - User Access
  - Cluster Resources
- Only cloud admin can create namespace
- Resources under a namespace are visible to authorized users only
- Cluster resources are invisible to all users.

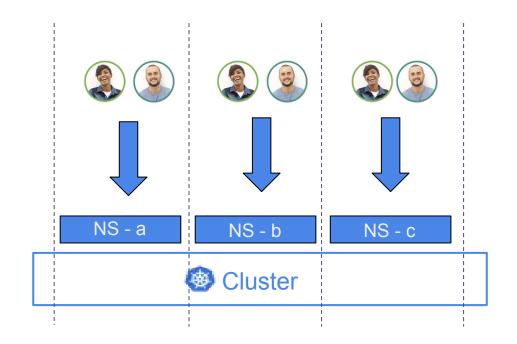

# **User and Security Model 2 - Variation of Shared Cluster**

- Multi-tenancy support
- Preserve the distinct role of DevOps Admin and Developer
- Cloud Admin still has full control
  - User Access
  - Cluster Resources
- Cloud Admin delegates some controls to DevOps Admin on cluster level
- Cloud admin and DevOps Admin can create namespace
- Namespaces and their resources are visible to authorized developers only

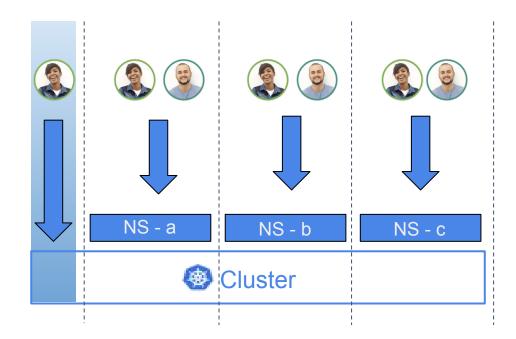

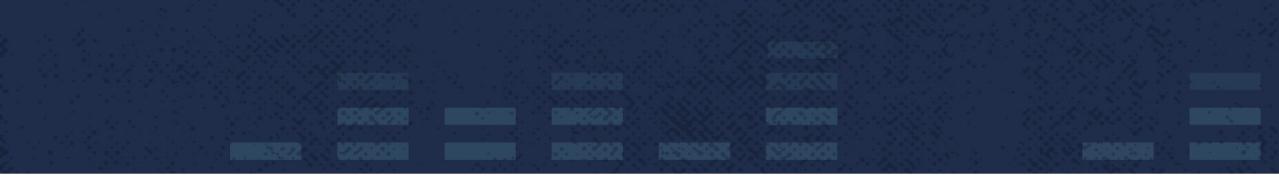

# Demo

# **Creating Exclusive Cluster - 1/7**

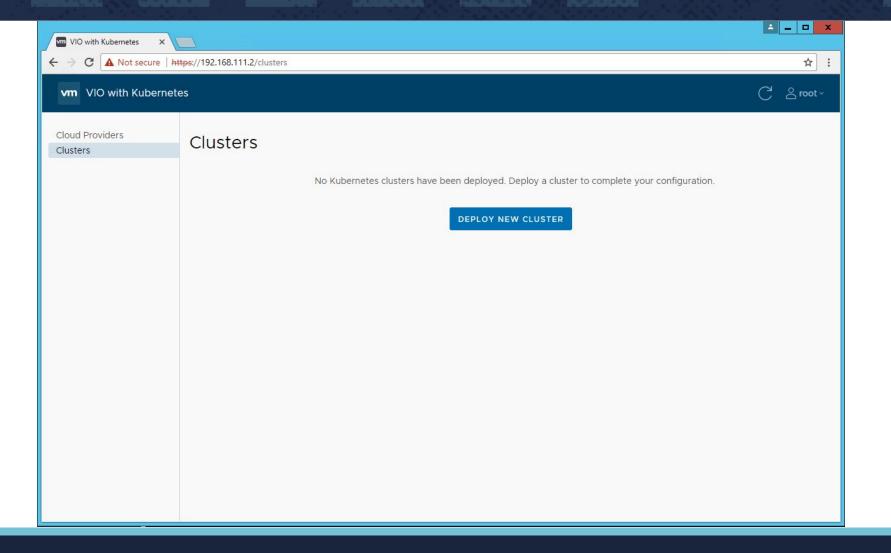

# **Creating Exclusive Cluster - 2/7**

| Add new Kubernetes cluster | Introduction                                     |                                                                             |                   | ×    |
|----------------------------|--------------------------------------------------|-----------------------------------------------------------------------------|-------------------|------|
| 1 Intro                    | This wizard will guide<br>cluster payload, you c | you through cluster creation process. If you have pre<br>an upload it here. | viously downloade | d    |
| 2 Provider selection       | Cluster JSON file:                               | Choose File No file chosen                                                  |                   |      |
| 3 Node profile selection   |                                                  |                                                                             |                   |      |
| 4 Cluster data             |                                                  |                                                                             |                   |      |
| 5 User & Group             |                                                  |                                                                             |                   |      |
| 6 Summary                  |                                                  |                                                                             |                   |      |
|                            |                                                  |                                                                             |                   |      |
|                            |                                                  |                                                                             | _                 |      |
|                            |                                                  |                                                                             | CANCEL            | NEXT |

# **Creating Exclusive Cluster - 3/7**

0

Add new Kubernetes cluster

#### 1 Intro

- 2 Provider selection
- 3 Node profile selection
- 4 Cluster data
- 5 User & Group
- 6 Summary

#### Select an infrastucture provider

Provider name Provider type Provider ID Provider state 06c93b68-7cb9-42flvddc\_v30 sddc ACTIVE 99ae-123345b5179e 1-1 total 1 item CANCEL BACK NEXT

# **Creating Exclusive Cluster - 4/7**

1 Intro

Select an infrastucture node profile Add new Kubernetes X cluster Use default node profile 2 Provider selection 3 Node profile selection 4 Cluster data 5 User & Group 6 Summary CANCEL BACK NEXT

# **Creating Exclusive Cluster - 5/7**

Add new Kubernetes cluster

| 1 | Intro |  |
|---|-------|--|

2 Provider selection

3 Node profile selection

4 Cluster data

5 User & Group

6 Summary

#### Information about cluster

| Cluster name: *    |         |
|--------------------|---------|
| Number of master n | odes: * |
| Number of worker n | odes: * |
| DNS servers:       |         |

Cluster type: \*

| exclusive_cluster |   |  |
|-------------------|---|--|
| 3                 | _ |  |
| 3                 |   |  |

10.132.71.1

Exclusive Cluster 🗸

CANCEL

BACK

X

# **Creating Exclusive Cluster - 6/7**

|                          | Users                            |             |                    |
|--------------------------|----------------------------------|-------------|--------------------|
| 1 Intro                  |                                  | ▼ Username  | ,                  |
| 2 Provider selection     | 2268af6c02744eeca421a5174ba73f83 | vio-service |                    |
|                          | 3707cefdfef54279a8732a53445d7915 | dev1        |                    |
| 3 Node profile selection | 64f03e67b5184038a0f8a716675320f6 | dev2        |                    |
| 4 Cluster data           | c952cbab79964aa48be870c77ab9efd0 | k_admin     |                    |
| 5 User & Group           | 1                                |             | 1 - 4 total 4 iter |
|                          | Groups                           |             |                    |
| 6 Summary                | <b>u</b>   <b>u</b>              | Group name  |                    |
|                          |                                  | 2           |                    |
|                          | U U                              |             |                    |

# **Creating Exclusive Cluster - 7/7**

Add new Kubernetes cluster

#### 1 Intro

- 2 Provider selection
- 3 Node profile selection
- 4 Cluster data

#### 5 User & Group

6 Summary

# Kubernetes cluster deployment summary

Before creating the Kubernetes cluster, verify the information in the deployment summary. You can also download the cluster configuration for future use.

#### DOWNLOAD CLUSTER JSON

# Selected provider Provider type Provider ID Provider state vddc\_v30 sddc 06c93b68-7cb9-42f1-99ae-123345b5179e ACTIVE Cluster Data Cluster name: exclusive\_cluster Number of master nodes: 3

FINISH

 $\times$ 

# **User Dev1**

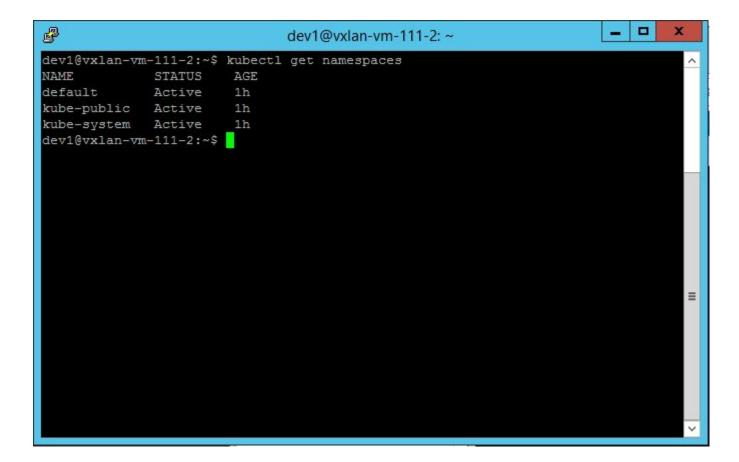

# **User Dev2**

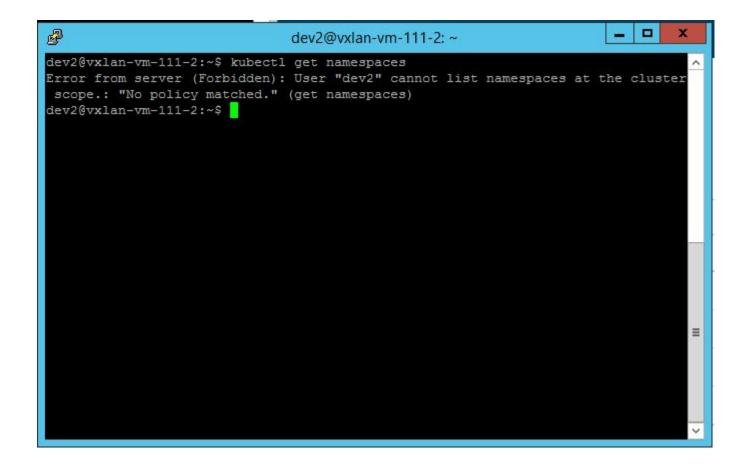

# **Creating Shared Cluster - 1/7**

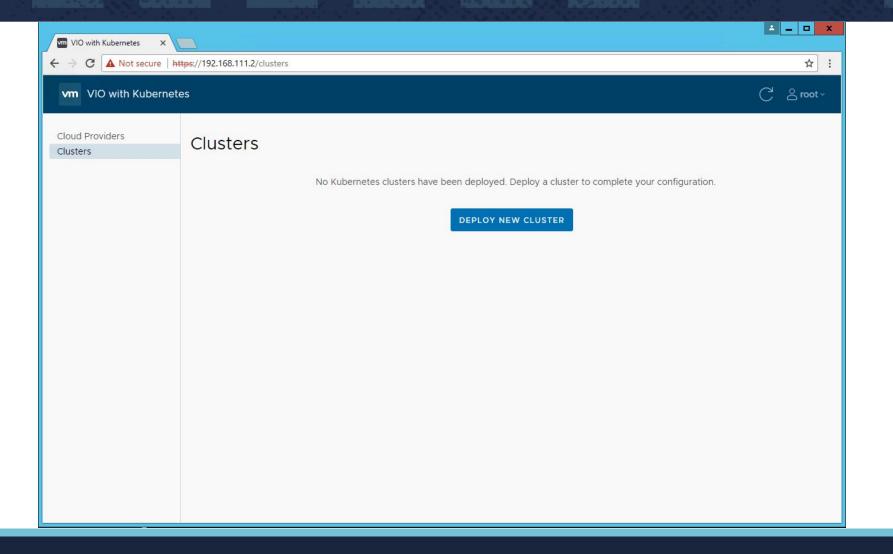

# **Creating Shared Cluster - 2/7**

| Add new Kubernetes<br>cluster | Introduction<br>This wizard will guide you through cluster creation process. If you have previously do | ×<br>wnloaded |
|-------------------------------|----------------------------------------------------------------------------------------------------|---------------|
| 1 Intro                       | cluster payload, you can upload it here.                                                               |               |
| 2 Provider selection          | Cluster JSON file: Choose File No file chosen                                                          |               |
| 3 Node profile selection      |                                                                                                    |               |
| 4 Cluster data                |                                                                                                    |               |
| 5 User & Group                |                                                                                                    |               |
| 6 Summary                     |                                                                                                    |               |
|                               |                                                                                                    |               |
|                               |                                                                                                    | _             |
|                               | CAI                                                                                                    | NCEL NEXT     |

# **Creating Shared Cluster - 3/7**

Add new Kubernetes cluster

#### 1 Intro

- 2 Provider selection
- 3 Node profile selection
- 4 Cluster data
- 5 User & Group
- 6 Summary

#### Select an infrastucture provider

Select an infrastructure provider

Provider type

Provider name

0

 
 vddc\_v30
 sddc
 06c93b68-7cb9-4211-99ae-123345b5179e
 ACTIVE

 1-1 total 1 item

Provider ID

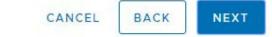

Provider state

# **Creating Shared Cluster - 4/7**

cluster

1 Intro

Select an infrastucture node profile Add new Kubernetes X Use default node profile 2 Provider selection 3 Node profile selection 4 Cluster data 5 User & Group 6 Summary CANCEL BACK NEXT

# **Creating Shared Cluster - 5/7**

| Add new Kubernetes<br>cluster | Information about cl      | luster           |     | $\times$       |
|-------------------------------|---------------------------|------------------|-----|----------------|
| 1                             | Cluster name: *           | shared_cluster   |     | _              |
| 1 Intro                       | Number of master nodes: * | 3                |     |                |
| 2 Provider selection          | Number of worker nodes: * | 3                |     |                |
| 3 Node profile selection      | DNS servers:              | 10.132.71.1      |     | 1              |
| 4 Cluster data                | Cluster type: *           | Shared Cluster 💙 |     |                |
| 5 Namespace                   |                           |                  |     |                |
| 6 Summary                     |                           |                  |     |                |
|                               |                           |                  |     |                |
|                               |                           |                  |     |                |
|                               |                           |                  | CAN | NCEL BACK NEXT |

# **Creating Shared Cluster - 6/7**

Add new Kubernetes cluster

2 Provider selection

4 Cluster data

5 Namespace

6 Summary

3 Node profile selection

1 Intro

| Name: * dev                        |             |                    |
|------------------------------------|-------------|--------------------|
| Users                              |             |                    |
|                                    | ▼ Username  | т                  |
| 2268af6c02744eeca421a5174ba73f83   | vio-service |                    |
| 3707cefdfef54279a8732a53445d7915   | dev1        |                    |
| ✓ 55524fd70f5d4b2fac0587df594569ed | dev3        |                    |
| 5b70c2a11eea40d987ca02d83ba6ce08   | dev4        |                    |
| 64f03e67b5184038a0f8a716675320f6   | dev2        |                    |
| C952cbab79964aa48be870c77ab9efd0   | k_admin     |                    |
| ▼ 1                                |             | 1 - 6 total 6 item |

Ŧ

# **Creating Shared Cluster - 7/7**

Add new Kubernetes cluster

1 Intro

- 2 Provider selection
- 3 Node profile selection

4 Cluster data

5 Namespace

6 Summary

| netes | Kubernetes cluste       | er deployment sum           | mary                                     |                     | × |
|-------|-------------------------|-----------------------------|------------------------------------------|---------------------|---|
|       |                         | cluster configuration for f | e information in the deplo<br>uture use. | oyment summary. You |   |
| tion  | Selected provider       |                             |                                          |                     |   |
|       | Provider name           | Provider type               | Provider ID                              | Provider state      |   |
|       | vddc_v30                | sddc                        | 06c93b68-7cb9-42f1-<br>99ae-123345b5179e | ACTIVE              |   |
|       |                         |                             |                                          |                     |   |
|       | Cluster Data            |                             |                                          |                     |   |
|       | Cluster name:           | shared_cluster              |                                          |                     |   |
|       | Number of master nodes: | 3                           |                                          |                     |   |

CANCEL BACK FINISH

 $\mathbf{v}$ 

# User dev3

| dev4@vxlan-vm-111-2:~                         | - 0 | x      |
|-----------------------------------------------|-----|--------|
| dev4@vxlan-vm-111-2:~\$ get pods              |     | ^      |
| -su: get: command not found                   |     |        |
| dev4@vxlan-vm-111-2:~\$ get podsnamespace dev |     |        |
| -su: get: command not found                   |     |        |
| dev4@vxlan-vm-111-2:~\$                       |     |        |
|                                               |     |        |
|                                               |     |        |
|                                               |     |        |
|                                               |     |        |
|                                               |     |        |
|                                               |     |        |
|                                               |     |        |
|                                               |     |        |
|                                               |     |        |
|                                               |     |        |
|                                               |     |        |
|                                               |     |        |
|                                               |     | ≡      |
|                                               |     |        |
|                                               |     |        |
|                                               |     |        |
|                                               |     |        |
|                                               |     |        |
|                                               |     | $\sim$ |

### User dev4

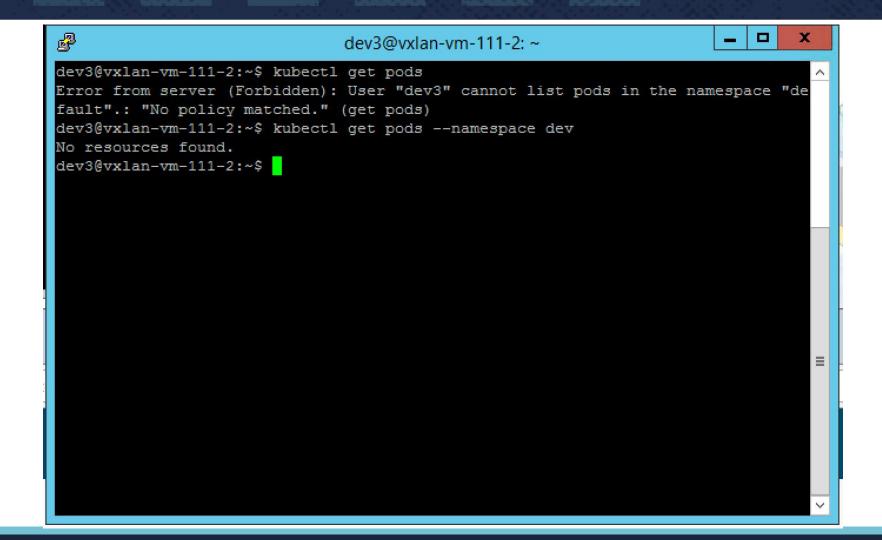

# References

#### **References:**

- <u>https://kubernetes.io/docs/admin/authorization/rbac</u>
- https://blogs.vmware.com/openstack/openstack-kubernetes-better-together/
- PKS: <u>https://cloud.vmware.com/pivotal-container-service</u>

We are hiring:

• <u>http://bit.ly/vmwarekubecon</u>

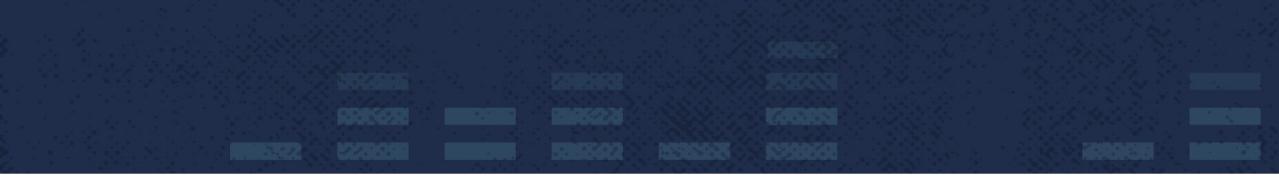

# Questions?

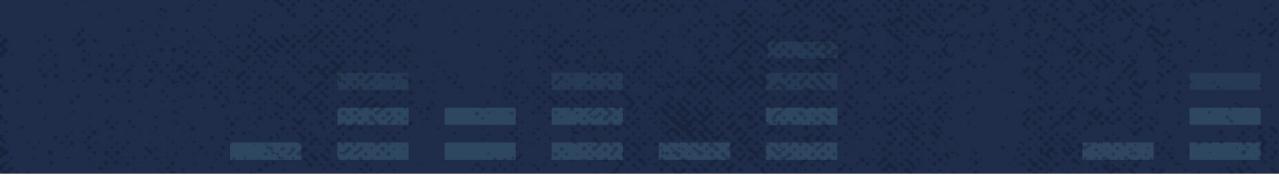

# Thank You

# Frederick Vong, <u>fvong@vmware.com</u> Michael Chen, <u>michaelchen@vmware.com</u>